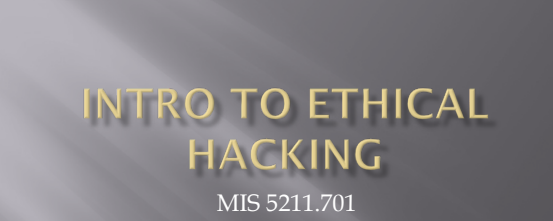

Week 4

Site: [http://community.mis.temple.edu/m](http://community.mis.temple.edu/mis5211sec001fall17/)is5211sec701fall17/

# **Tonight's Plan**

- Scanning
	- ¡ Types
	- ¡ TcpDump
	- ¡ Hping3
	- ¡ Beginning Nmap

# Scanning

- - ¡ Find live network hosts, Firewalls, Routers, Printers,
	- ¡ Work out network topology
	- $\bullet\,$  Operating systems used
	- ¡ Open ports
	- ¡ Available network services
	- ¡ Potential vulnerabilities
	- ¡ While minimizing the chance of disrupting operations

### **Type of Scans**

- **□** Sweep Send a series of probes (ICMP ping) to find live hosts
- $\Box$  Trace Use tools like traceroute and/or tracert to map network
- ¨ Port Scanning Checking for open TCP or UDP ports
- $\textstyle \equiv\,$  Fingerprinting Determine operating system
- ¨ Version Scanning Finding versions of services and protocols
- ¨ Vulnerability Scanning

#### More on Types

□ Order works from <u>less</u> to more intrusive

- ¡ Sweeps are unlikely to disrupt anything, probably will not even alert security systems
- ¡ Vulnerability scans may cause system disruptions, and will definitely light up even a marginally effective security system

#### **Targeting**

¨ Always target by IP address

■ Round Robbin DNS (Think basic load balancing) may spread packets to different machines and corrupt your results

#### **Big Scans**

- **□** Targeting a large number of addresses and/or ports will create a very long scan
- Need to focus on smaller scope of addresses and a limited number of ports
- ¨ If you have to scan large addresses space or all ports consider:
	- ¡ Multiple scanners
	- ¡ Distributed scanners (Closer to Targets)

# **Sniffers for Scanning**

¨ Some Pen Testers suggest running a sniffer to watch activity

- ¡ Detect errors
- ¡ Visualize what is happening

### tcpdump

¨ Linux sniffer tool is tcpdump

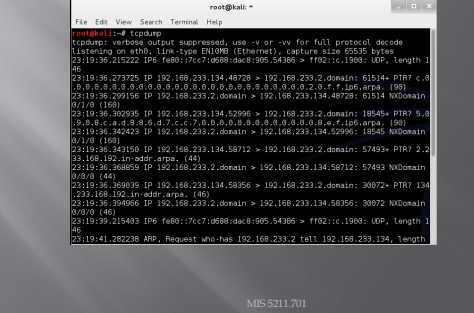

# tcpdump

**□** Remember Man page for tcpdump is already installed

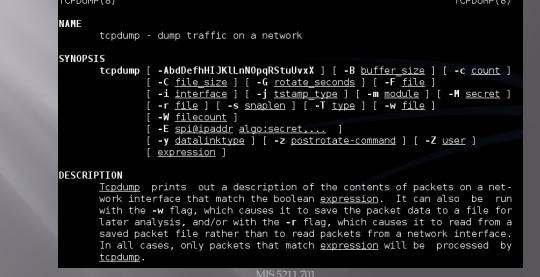

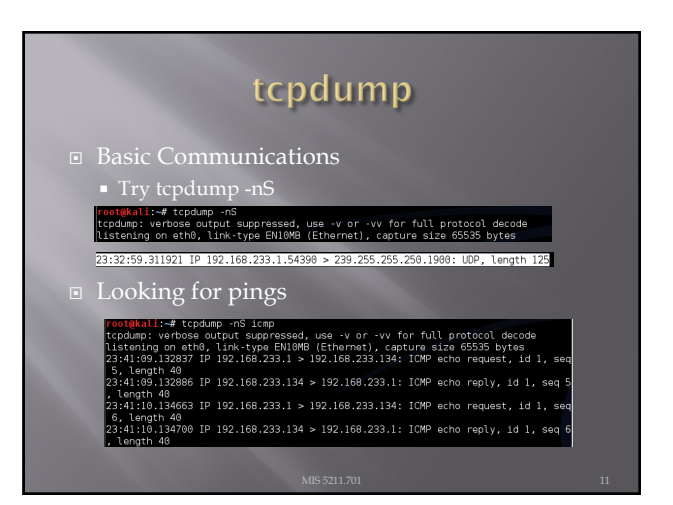

# tcpdump

- ¨ If you are not root:
	- ¡ Remember: sudo tcpdump
- Can filter for specific IP
- ¡ Try: tcpdump –nn tcp and dst 10.10.10.10
- ¡ Try: tcpdump –nn udp and src 10.10.10.10
- ¡ Try: tcpdump –nn tcp and port 443 and host 10.10.10.10

¡ FYI

- □ -n : Don't resolve hostnames.
- **-nn : Don't resolve hostnames or port names.**
- ¨ More detailed How To:
	- ¡ [http://danielmiessler.com/s](http://danielmiessler.com/study/tcpdump/)tudy/tcpdump/

# **Network Sweeps**

¨ Hping3

- ¡ One target at a time
- ¨ Caution: Windows firewalls may block functionality

root@kali:⊸# hping3 192.168.233.133<br>ato bytes 192.168.233.133 (eth9 192.168.233.133): NO FLAGS are set, 40 headers + 0<br>ato bytes 19=192.168.233.133 ttl=64 DF id=61078 sport=0 flags=RA seq=0 win=0 rtt=0 en=46 ip=192.168.233.133 ttl=64 DF id=61878 sport=0 flags=RA seq=0 win=0 rtt=0<br>ms<br>-ms 6 ip=192.168.233.133 ttl=64 DF id=61879 sport=0 flags=RA seq=1 win=0 rtt=0<br>--- ^ i==103.168.333.133 ttl=64 DF ii=61888 sport=0 flags=RA m=то ip—isz.ioo.zaa.iaa tit—a= и id—oio/a aport—o rtaga—na seq—i win—o rti—a<br>ms<br>ms<br>ms .<br>16 ip=192.168.233.133 ttl=64 DF id=61881 sport=0 flags=RA seq=3 win=0 rtt=0 ip=192.168.233.133 ttl=64 DF id=61882 sport=0 flags=RA seq=4 win=0 rtt=0

# Hping3

- ¨ Can spoof source
	-
	- ¡ Example
		- ú Hping3 –spoof 10.10.10.10 10.10.10.20
		- □ Sets source to 10.10.10.10
		- ú Sets destination to 10.10.10.20

# Hping3

- - ¡ -- destport [port]
	- ¡ Example
	- ú Hping3 10.10.10.10 –p 53
	- $\,\overline{a}$  Targets port 53 on 10.10.10.10
- ¨ Target multiple port

# Hping3

**□** Example targeting port 22 with count "-c" and verbose "-V"

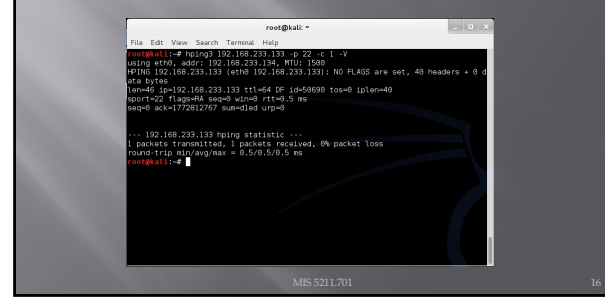

### Nmap

¨ Nmap is a network mapper

¨ Very basic example

map -sP 192.168.233.133 oot@kali:<del>-</del># nmap -sP 192.168.233.133<br>tarting Nmap 6.46 ( http://mmap.org) at 2014-09-17 01:26 EDT<br>mmp scan report for 192.160.233.133<br>Ms Address: 08:06:29.28.160.233.133<br>Ms Address: 08:06:29:28:06:58 (VMware)<br>Map dows: 1

¨ Just pings a machine and confirms it exists

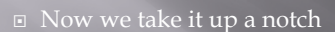

- $\textbf{\textit{u}}$  Lets check an entire class "C" address
- ¨ Example:
- ¡ Try: nmap –sP 192.168.1-255

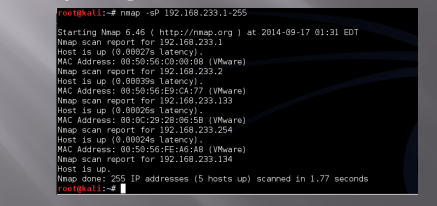

# **Targeting**

- ¨ Always target by IP address
- Round Robbin DNS (Think basic load balancing) may spread packets to different machines and corrupt your results

#### **Big Scans**

- $\Xi$  Targeting a large number of addresses and/or ports will create a very long scan
- Need to focus on smaller scope of addresses and a limited number of ports
- ¨ If you have to scan large addresses space or all ports consider:
	- ¡ Multiple scanners
	- ¡ Distributed scanners (Closer to Targets)

# **Sniffers for Scanning**

- ¨ Some Pen Testers suggest running a sniffer to watch activity
	-
	- ¡ Visualize what is happening

#### A Little Refresher

- ¨ Recall, two principle packet types
	- **TCP (Transmission Control Protocol)** 
		- <sup>n</sup> Connection oriented
		- □ Reliable
		- Sequenced
	- ¡ UDP (User Datagram Protocol)
		- ú Connectionless <sup>¤</sup> Best effort (Left to higher level application to detect loss and request retransmission if needed)
	- ú Independent (un-sequenced)

# **TCP Protocol**

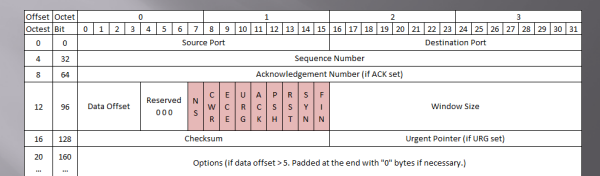

- Number of flags have grown over the years, adding flags to the left as new<br>• ones are approved<br>• With nine flags, there are 512 unique combinations of 1s and 0s<br>• Add the three reserved flags and the number grows to 4096
- 

#### **TCP Control Bits**

- ¨ Control bits also called "Control Flags"
- ¨ Defined by RFCs 793, 3168, and 3540
- **E** Currently defines 9 bits or flags

[http://en.wikipedia.org/wiki/Tran](http://en.wikipedia.org/wiki/Transmission_Control_Protocol)smission\_Contr ol\_Protocol

# Three Way Handshake

- ¨ Every "Legal" TCP connection begins with a three way handshake.
- ¨ Sequence numbers are exchanged with the Syn, Syn-Ack, and Ack packets

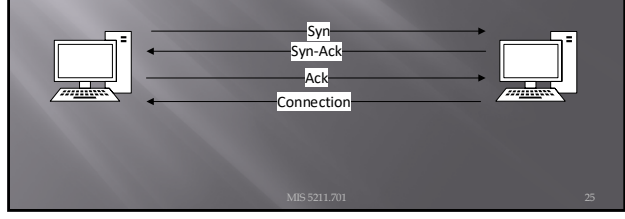

# **How This Applies to Scanning**

- ¨ Per the RFC (793)
- **□** A TCP listener on a port will respond with Ack, regardless of the payload
- Listener responds with a Syn-Ack
- **□** Therefore, if you get a Syn-Ack, something that speaks TCP was listening on that port

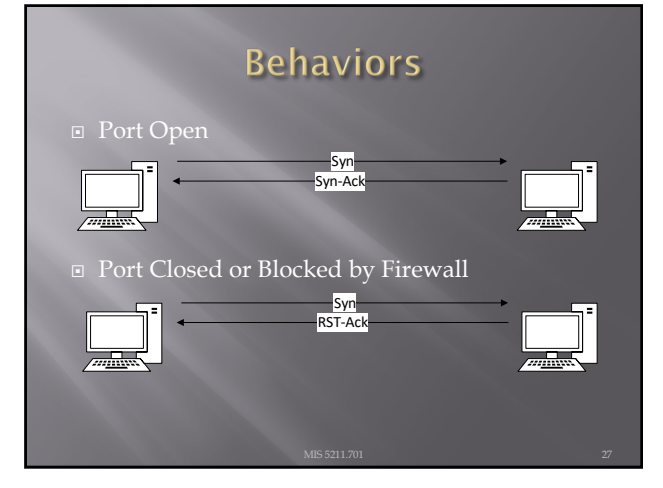

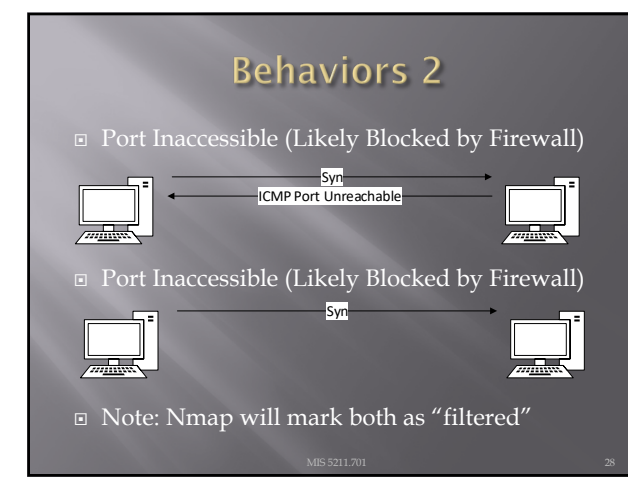

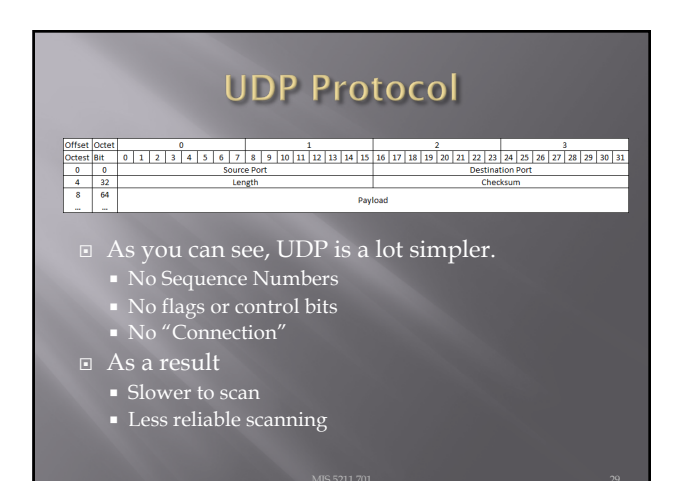

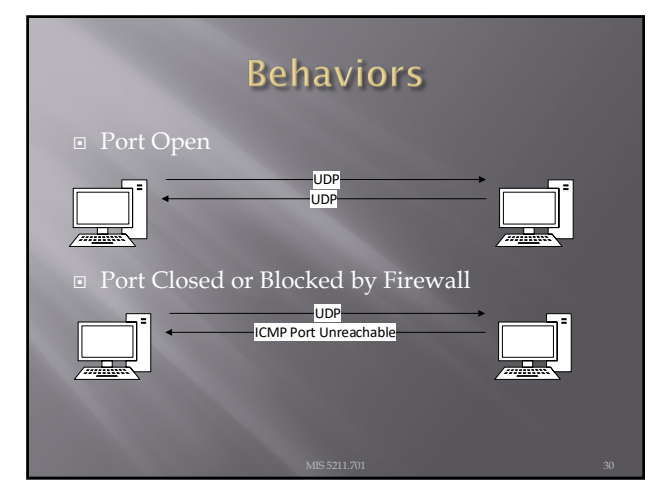

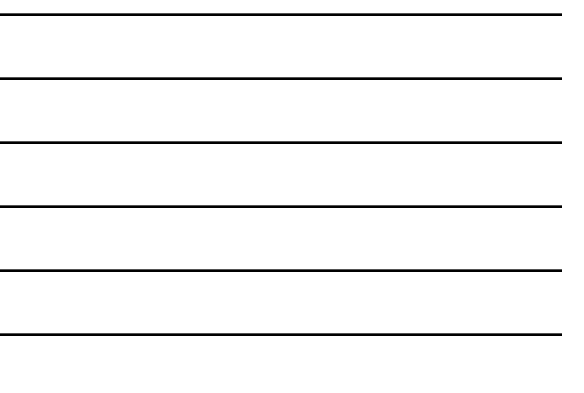

# **Behaviors 2**

UDP

¨ Port Inaccessible

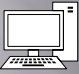

- Could be:
- ¡ Closed
- ¡ Blocked going in
- ¡ Blocked coming out
- **Service not responding (Looking for a particular** payload)
- ¡ Packet simply dropped due to collision

### On to Nmap the Tool

- Written and maintained by Fyodor
- ¨ [http:/](http://nmap.org/)/nmap.org/
- ¨ Note: Lots of good info on the site, but the tutorial is a bit out of date. Latest info was put in a book and is sold on Amazon
	- ¡ http://www.amazon.com/Nmap-Network-Scanning-Official-[Discovery/dp/0979958717/ref=sr\\_1](http://www.amazon.com/Nmap-Network-Scanning-Official-Discovery/dp/0979958717/ref=sr_1_1?ie=UTF8&qid=1411443925&sr=8-1&keywords=nmap)\_1?ie=UTF8&qi d=1411443925&sr=8-1&keywords=nmap

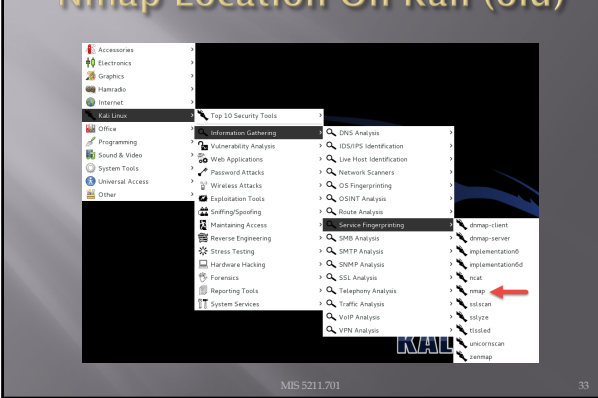

### **Nmap Location On Kali (old)**

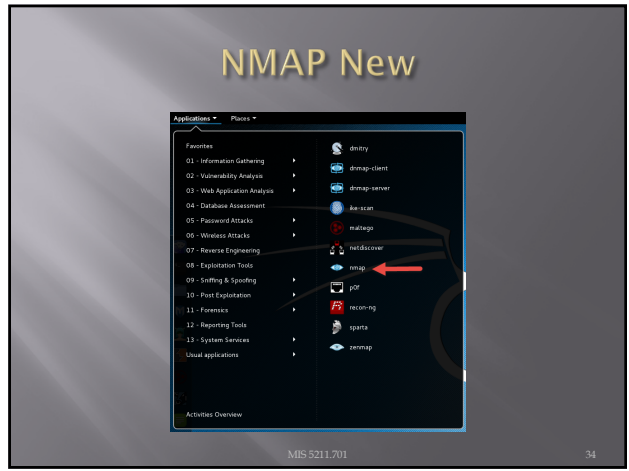

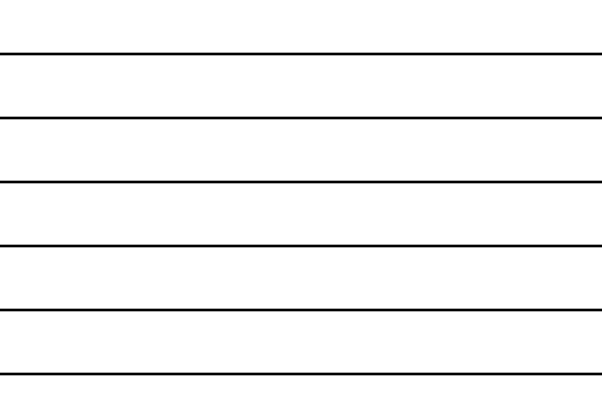

### A Suitable Target

- ¨ Metasploitable
	- ¡ Deliberately vulnerable version of Linux developed for training on Metasploit
	- ¡ We'll use it here since there will be worthwhile things to find with nmap.
- □ http://sourceforge.net/projects/virtualhackin [g/files/os/metasploitable/metas](http://sourceforge.net/projects/virtualhacking/files/os/metasploitable/metasploitable-linux-2.0.0/download)ploitablelinux-2.0.0/download
- ¨ UserID: msfadmin Password: msfadmin

#### **Heads Up**

- **□** After downloading the zip file, extract to a convenient location. VMWare should have created a folder in "My Documents" called "Virtual Machines"
- ¨ Let Kali get started first
- ¨ Then, select "Open a Virtual Machine" and navigate to the folder for metasploitable. Then launch.
- **□** You get a prompt asking if you moved or copied the VM, select "Moved"
- $\square$  Once started, login and issue command ifconfig to get you IP address and your done.

# **Back to Nmap**  $\Box$  Lets try something simple ¨ Nmap 192.168.233.135

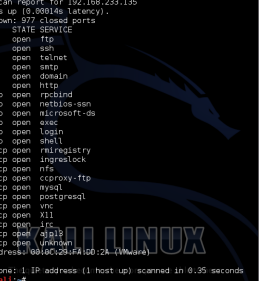

# **What This Tells Us**

- ¨ There are a number of interesting ports here
	-
	- ¡ Ssh
	- ¡ telnet
	- ¡ Smtp (Mail)
	- ¡ domain (DNS)
	- ¡ http (Web Server)
- ¨ Keep in mind, ports are "commonly associated" with these services, but not guaranteed
- **<u>n http://www.iana.org/assignments/service-</u>** [names-port-numbers/service-](http://www.iana.org/assignments/service-names-port-numbers/service-names-port-numbers.xhtml)names-portnumbers.xhtml

#### **Points to Remember**

- ¨ -n Don't resolve host names
- ¨ -nn Don't resolve host names OR port names
- $\Box$  -v Verbose, tell me more
- ¨ -vv Really Verbose, tell me lots more
- $\Box$  -iL Input from list, get host list from a text file
- ¨ --exclude Don't scan a particular host
- $\Box$  --excludefile Don't scan hosts from a text file
- ¨ Remember "man nmap"

# --packet-trace

- **□** Nmap prints a summary of every packet sent
- ¨ May want to limit ports "-p1-1024" or less
- There are also
	- ¡ --version-trace
	-

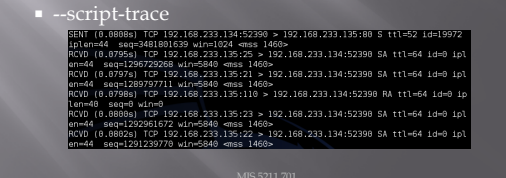

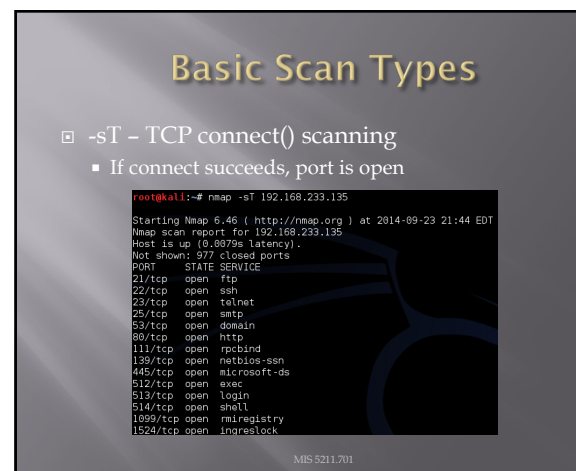

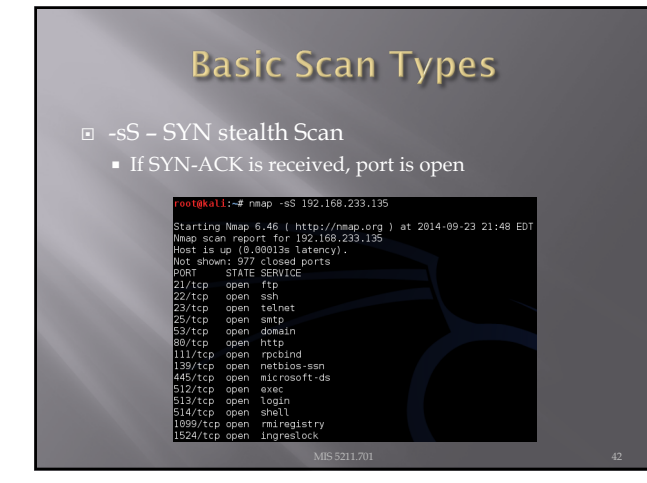

# **FIN Scan**

□ -sF – Like SYN Scan, less likely to be flagged

- ¡ Closed port responds w/ RST, Open port drops
- ¡ Works on RFC 793 compliant systems
- <sup>n</sup> Windows not compliant, could differentiate a Windows system

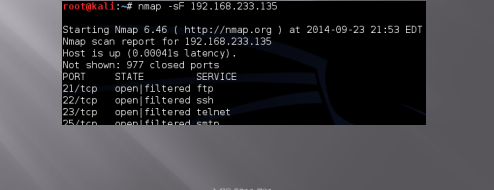

### **Other Options**

- $\Box$  -sN Null scan • Similar to FIN
- $\Box$  -sX Xmas tree scan
- ¡ Sets FIN, PSH, and URG
- $\square$  -sM Maiman scan
	- sets FIN and ACK
- All work by looking for the absence of a RST (All YV Oliv China<br>Corring : Linux 215.0x linux kermal:2.6<br>Oscieta : Linux 2.6.9 - 7.6.31<br>Oscietatis: Linux 2.6.9 - 7.6.31<br>Oscietatis: Linux 2.6.9 - 7.6.31<br>Service Info: Hosts: metasploitable.localdomain, localhost, irc.Me

# **Roll Your Own**

¨ --scanflags

- ¡ Example:
	- ú Nmap –scanflags SYNPSHACK –p 80 19

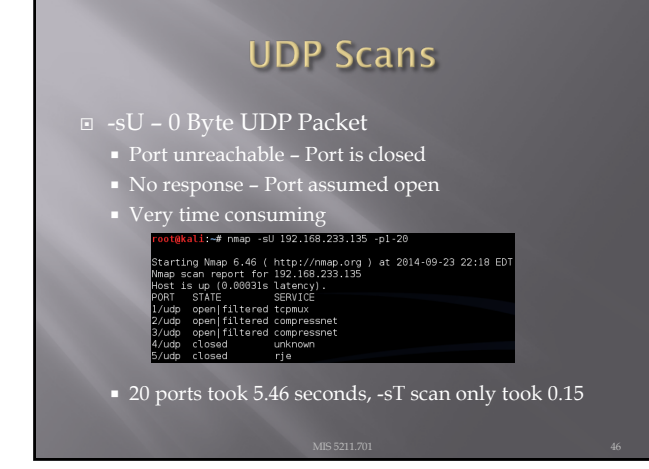

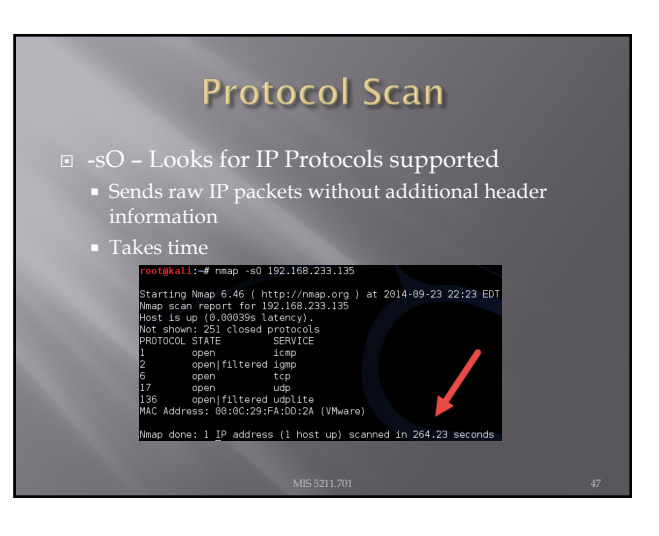

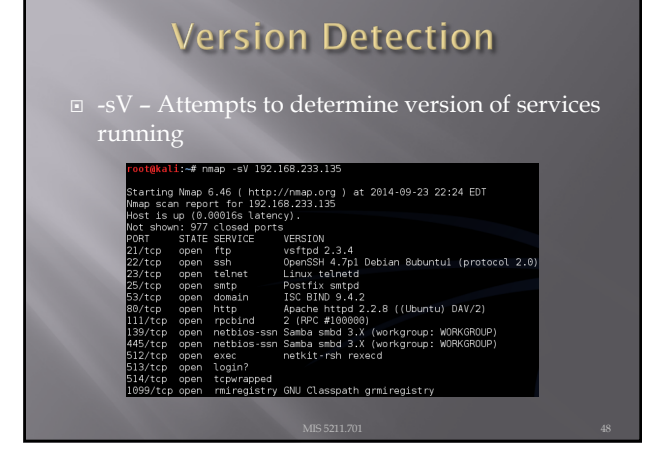

# More on Version

 $\square$  -A – Looks for version of OS as well

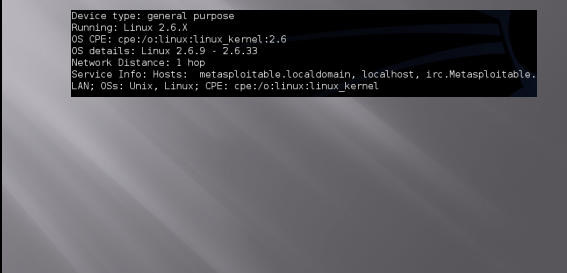

# **Still More on Version Scan**

 $\square$  -O – Fingerprint the operating system

# **Nmap Scripting Engine**

- ¨ Also known as NSE
	-
	- ¡ Activated with "-sC" or "- script"
- ¨ Categories
	- ¡ Safe
	-
	- ¡ Malware
	- ¡ Version
	- Discovery
	- ¡ Vulnerability

# **Script Location**

- ¨ In Kali, nmap scripts are located in:
	- ¡ /usr/share/nmap/scripts
- ¨ Can view using either "cat" OR gedits

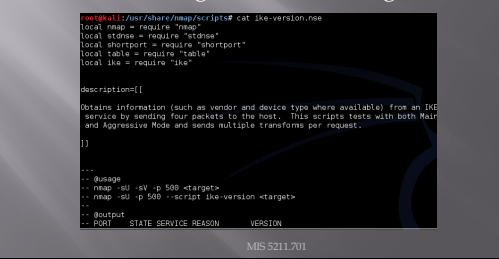

#### **Script Example**

- ¨ SSL-Heartbleed
- ¨ Try: nmap –p 443 --script ssl-heartbleed {target}
- ¨ In this case, 443 is not even open

#### $-p$  443 --script ssl-heartbleed 192.168.233.135  $IP$  address (1 host up) scanned in  $0.11$  seconds

#### Zenmap

- Graphical User Interface for nmap
- $\Box$  Why did we just spend that time on the command line?
	- Better control
	- ¡ Better understanding

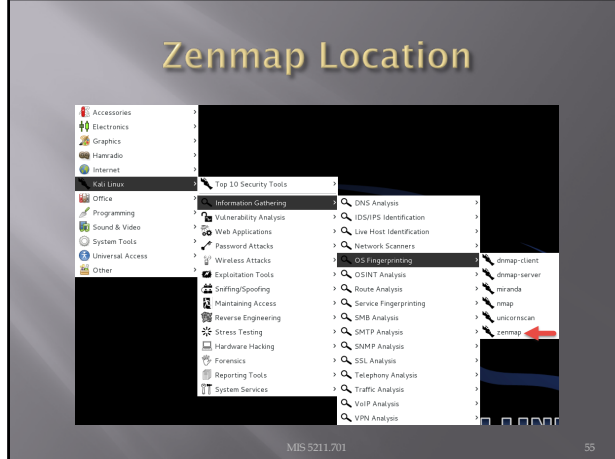

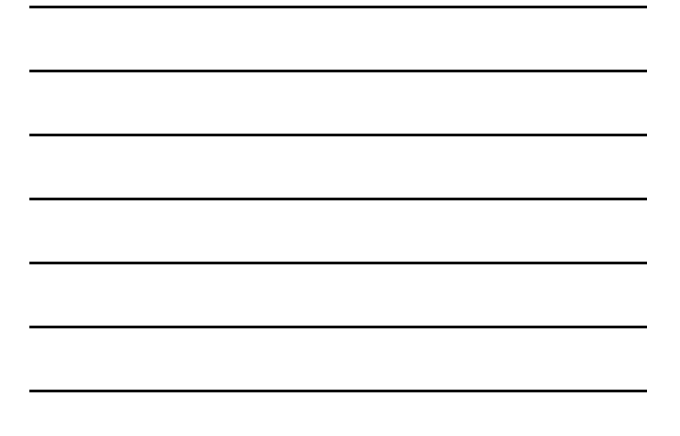

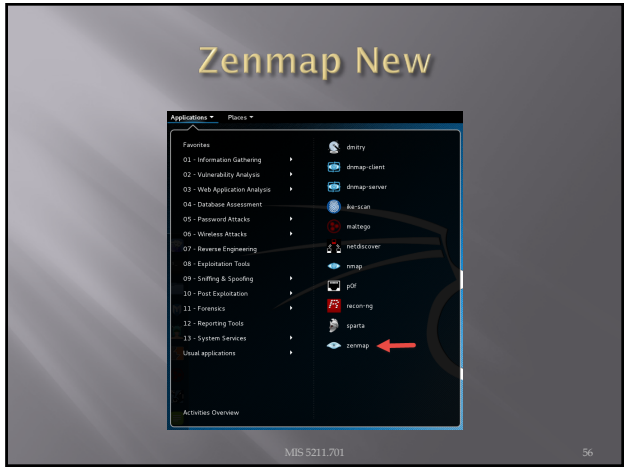

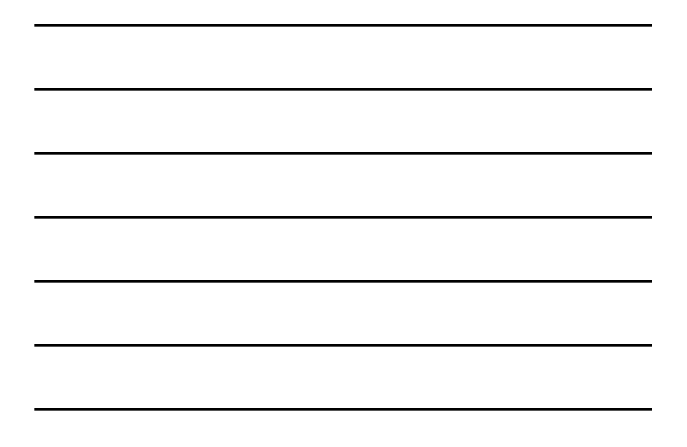

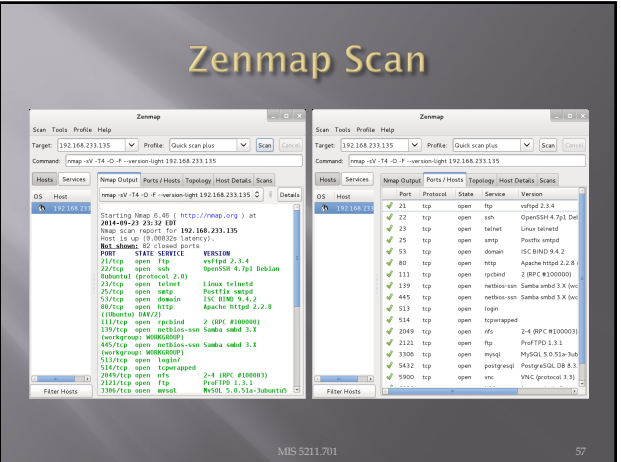

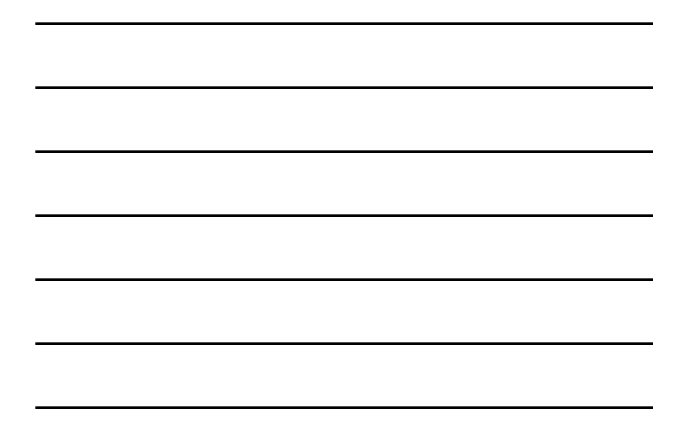

# **Still Really a Command Line**

- ¨ Look at the arrow ¨ You can add to
- command line **□** Remember that
- SSL-hearbleed script

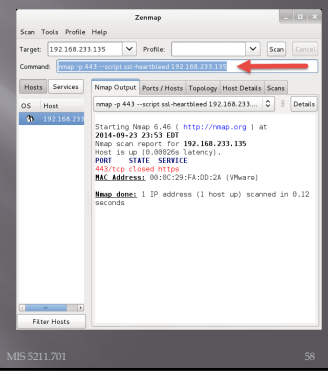

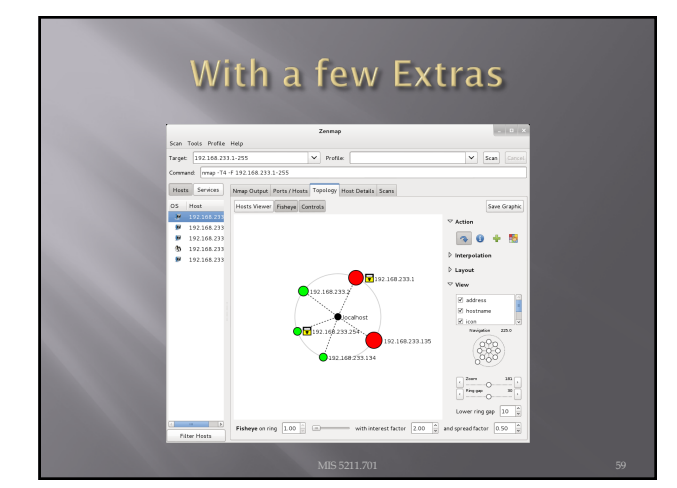

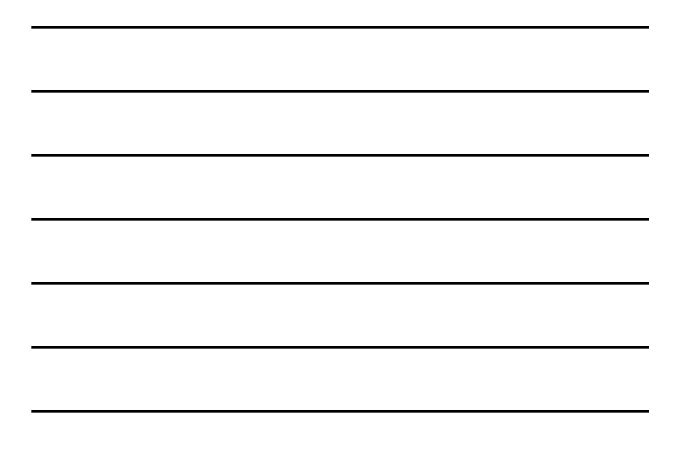

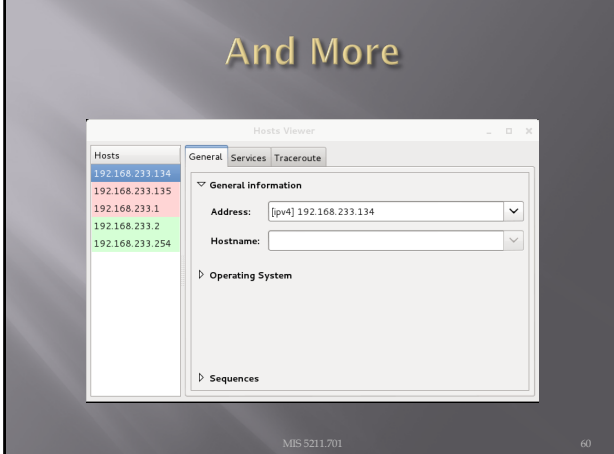

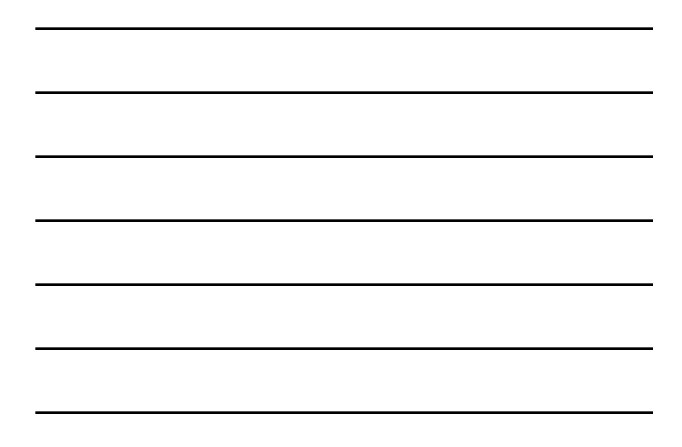

# Zenmap Reference

¨ [https://www.linux.com/learn/t](https://www.linux.com/learn/tutorials/381794-audit-your-network-with-zenmap?format=pdf)utorials/3817 94-audit-your-network-withzenmap?format=pdf

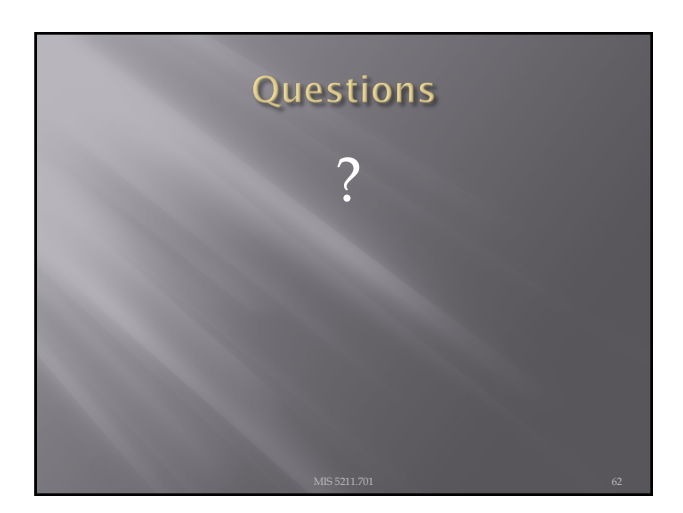